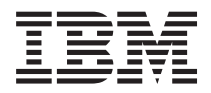

System i 資料庫 資料庫管理

版本 6 版次 1

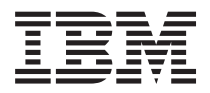

System i 資料庫 資料庫管理

版本 6 版次 1

# 請注意 一

使用此資訊及其支援的產品之前,請先閱讀第 11 頁的『注意事項』中的資訊。

此版本適用於 IBM i5/OS (產品編號 5761-SS1) 版本 6 版次 1 修正層次 0,以及所有後續的版次和修訂版 (除非新版中 另有指示)。此版本並非適用於所有的精簡指令集電腦 (RISC) 機型和 CISC 機型。

# 目録

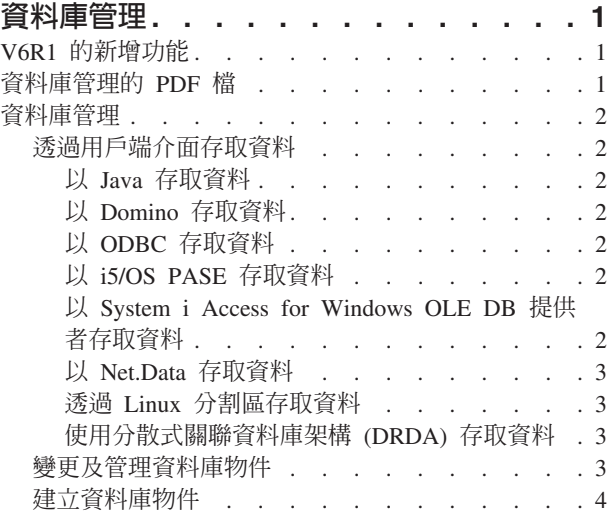

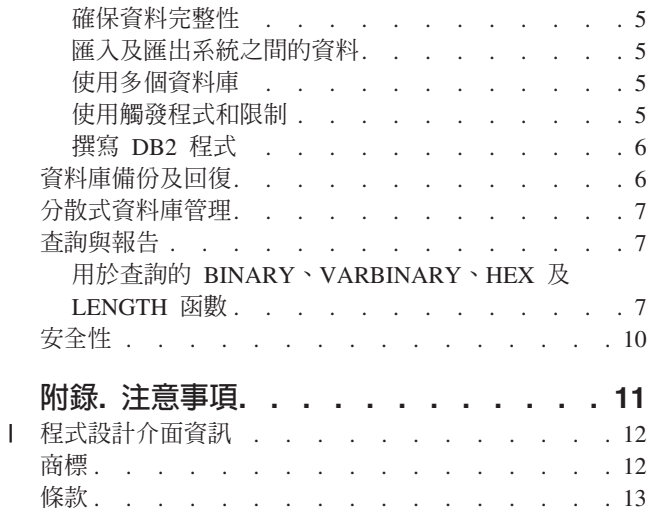

# <span id="page-6-0"></span>資料庫管理

 $DB2^\circ$  for i5/OS $^\circ$  提供資料庫管理、備份及回復、查詢及安全功能。

您亦可利用主要導覽樹狀結構或資料庫資訊搜尋器來瀏覽其他資料庫資訊。

### **V6R1 的新增功能**

閱讀「資料庫」管理主題集合中的新增或重大變更的資訊。

# 透過用戶端介面存取資料

第2頁的『透過用戶端介面存取資料』主題已經從 SQL 程式設計主題集合移動至此主題集合。這個主題原本命 名為「透過用戶端介面使用 動態 SQL」。

# 如何查看新增或變更功能

為了幫助您找出技術變更之處,資訊中心使用了:

- > 影像來標記新增或已變更資訊開始之處。
- «影像來標記新增或已變更資訊結束之處。
- 在 PDF 檔案中,您可能會在新增及已變更資訊的左邊距中看到修訂列 (I)。

若要尋找此版本中的其他新增或已變更相關資訊,請參閱使用者備忘錄。

# 資料庫管理的 PDF 檔

您可以檢視及列印此資訊的 PDF 檔。

若要檢視或下載本文件的 PDF 版本,請選取資料庫管理 (大約 270 KB)。

# 儲存 PDF 檔

若要儲存 PDF 至您的工作站,以方便您檢視或列印,請:

- 1. 在瀏覽器頁面上,以滑鼠右鍵按一下 PDF 鏈結。
- 2. 按一下選項以本端儲存 PDF。
- 3. 瀏覽至您要儲存此 PDF 的目錄。
- 4. 按一下儲存。

### Uⁿ **Adobe Reader**

您需要在系統上安裝 [Adobe](http://www.adobe.com/products/acrobat/readstep.html)® Reader 才能檢視或列印 PDF。您可以從 Adobe 網站 (www.adobe.com/products/ acrobat/readstep.html) 9 免費下載。

### <span id="page-7-0"></span>資料庫管理

DB2 for i5/OS 提供各種設定及管理資料庫的方法。

#### 相關槪念

異動日誌管理

# 透過用戶端介面存取資料

您可以透過伺服器上的用戶端介面來存取 DB2 for i5/OS 資料,例如「Java 資料庫連接 (JDBC)」驅動程式、 「開放式資料庫連接 (ODBC)」驅動程式、「i5/OS 可攜性應用程式解決方案環境 (i5/OS PASE)」、「OLE DB 提供者」、Net.Data® 或 分散式關聯資料庫架構™ (DRDA®)。

# 以 Java 存取資料

您可以使用併入於 IBM® Developer Kit for Java™ 授權程式中的 「Java 資料庫連接 (JDBC)」驅動程式,在您 的 Java 程式中存取 DB2 for i5/OS 資料。

此驅動程式容許您執行下列作業:

- 存取資料庫檔案。
- 以 Java 內嵌的 「結構化查詢語言 (SQL)」 來存取 JDBC 資料庫功能。
- 執行 SQL 陳述式及處理結果。

#### 相關槪念

以 IBM Developer Kit for Java JDBC 驅動程式來存取您的 System i5 資料庫。

# 以 Domino 存取資料

您可以使用 IBM Lotus® Domino® for i5/OS,從 DB2 for i5/OS 資料庫及 Domino 資料庫中雙向整合資料。

若要利用此項整合的優點,您需要瞭解及管理在這兩種類型資料庫之間的授權運作方式。

#### 相關概念

Lotus Domino for i5/OS

# 以 ODBC 存取資料

您可使用System i™ Access for Windows® 「開放式資料庫連接」(ODBC) 驅動程式來啓用您的 ODBC 用戶端 應用程式,並有效地分享彼此及伺服器的資料。

#### 相關槪念

ODBC 管理

# 以 **i5/OS PASE** 存取資料

「IBM i5/OS 可攜式應用程式解決方案環境 (i5/OS PASE)」是一個針對 AIX®、UNIX® 或其他在 i5/OS 作業 系統上執行之應用程式的整合執行時期環境。i5/OS PASE 支援 DB2 for i5/OS 呼叫層次介面 (CLI)。

#### 相關槪念

資料庫

# 以 System i Access for Windows OLE DB 提供者存取資料

「System i Access for Windows OLE DB 提供者」, 連同「程式設計師工具集」, 從 Microsoft® Windows 用 戶端 PC 促進 System i 主從式應用程式開發。

<span id="page-8-0"></span>「System i Access for Windows OLE DB 提供者」提供程式設計師 DB2 for i5/OS 資料庫檔案的記錄層次存 取介面。此外,它還提供 SOL、資料佇列、程式及指令的支援。

### 相關參考

System i Access for Windows OLE DB 提供者

### 以 Net.Data 存取資料

Net.Data 是一種在伺服器上執行的應用程式。您可以使用 Net.Data 輕易建立名為 Web 巨集的動態 Web 文件。 爲 Net.Data 建立的 Web 巨集如同 HTML 般簡單又有 CGI-BIN 應用程式的功能。

Net.Data 讓現用資料可輕易新增至靜態網頁。現用資料包括儲存在資料庫、檔案、應用程式及系統服務的資訊。

#### 相關概念

HTTP Server 的 Net.Data 應用程式

# 透過 Linux 分割區存取資料

IBM 及各家 Linux® 經銷商已相互合作,以整合 System i 架構的可靠性與 Linux 作業系統。

Linux 為 System i 產品帶來了新一代的 Web 型應用程式。IBM 已經變更 Linux PowerPC® 核心,讓它在次 要邏輯分割區中執行,並將此核心回饋給 Linux 組織。

### 相關概念

於邏輯分割區的 Linux

# 使用分散式關聯資料庫架構 (DRDA) 存取資料

分散式關連資料庫是由分散於交互連接之電腦系統間的一組 SOL 所組成。每一個關聯式資料庫皆有關聯式資料 庫管理程式來管理其環境中的表格。

資料庫管理程式可以特定方式彼此通訊及合作,這容許給定的資料庫管理程式,在其他系統的關聯式資料庫 上,執行 SQL 陳述式的存取權限。

#### 相關參考

分散式關連資料庫功能及 SOL

### 變更及管理資料庫物件

DB2 for i5/OS 同時提供 「結構化查詢語言」(SQL) 和系統方法,用以變更和管理資料庫物件。

有幾種方法可用來處理資料庫物件。您可以使用 「System i 領航員」介面,SQL 方法或傳統的系統介面。下列 表格顯示每一項作業可用的選項。若需執行作業的相關資訊,請按一下適當的 X。

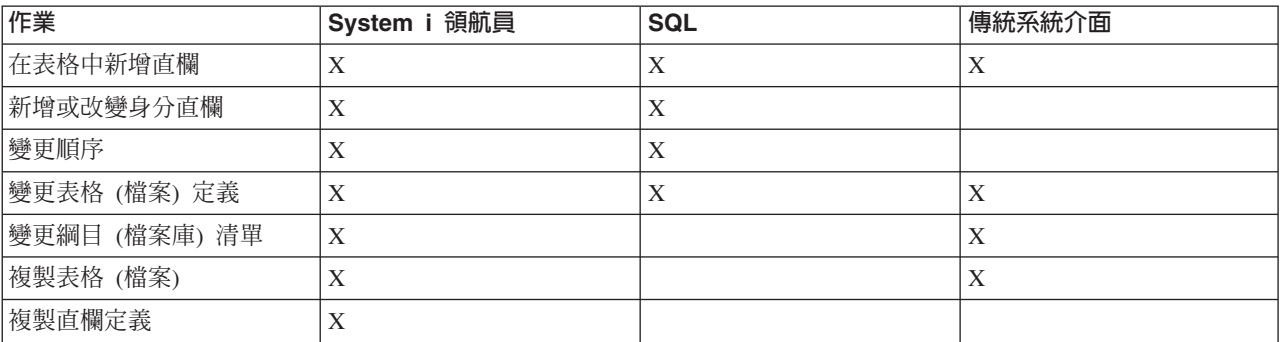

「System i 領航員」作業的資訊記載於線上說明。

<span id="page-9-0"></span>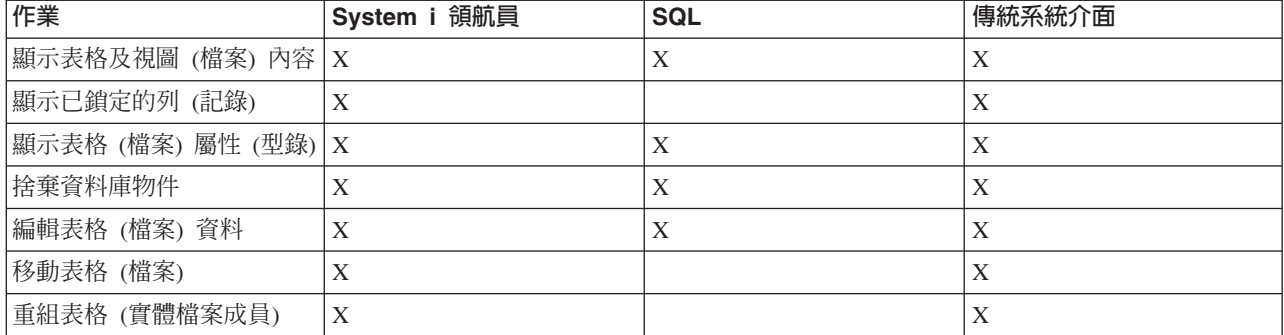

#### 相關槪念

System i 領航員資料庫作業

#### 相關參考

術語:SQL 與傳統檔案存取

# 建立資料庫物件

開發資料庫的第一個步驟就是建立要保存您資料的物件。您可以用 SQL 建立表格、視圖及索引。也可以使用傳 統系統介面來建立實體及邏輯檔案。

您可以使用「System i 領航員」、SQL 或傳統系統介面來建立資料庫物件。下列表格顯示每一項作業可用的選 項。若需執行作業的相關資訊,請按一下適當的 X。

System i 領航員作業的資訊記載於線上說明。

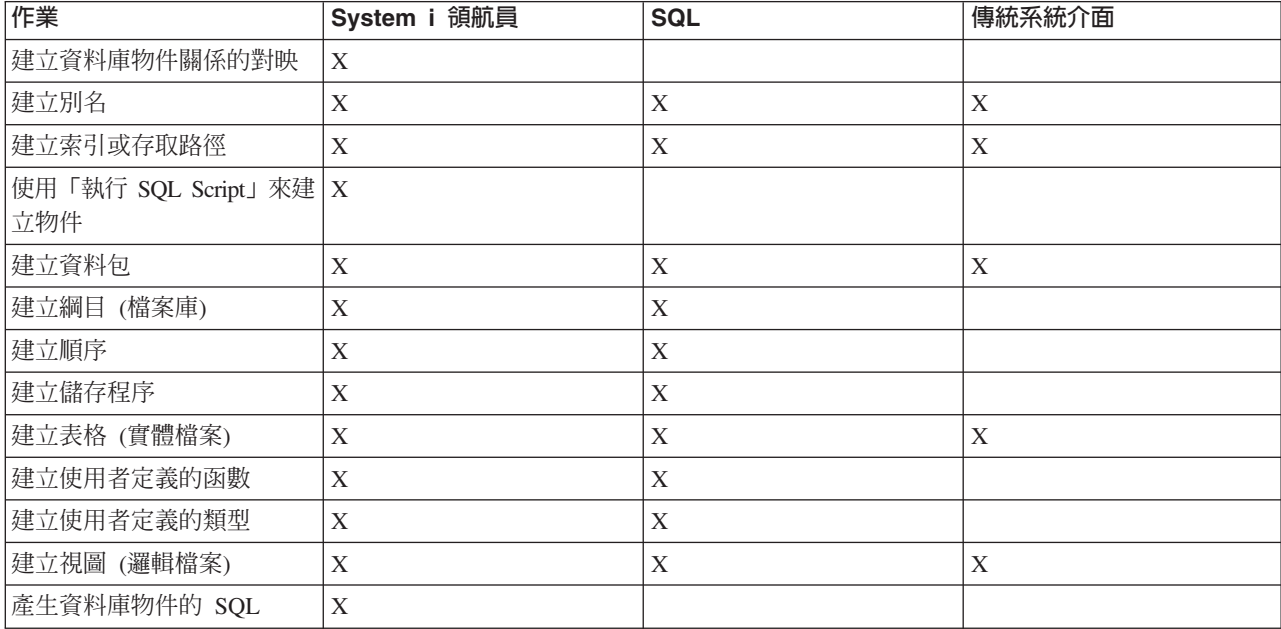

### 相關槪念

System i 領航員資料庫作業

相關參考

術語:SQL 與傳統檔案存取

### <span id="page-10-0"></span>確保資料完整性

DB2 for i5/OS 提供數種完整性方法,例如限制、觸發程式及確定控制。

限制、觸發程式及確定控制可保護您的資料庫免於不愼的項目插入、刪除及更新。「限制」基本上是控制資料 值如何變更,而「觸發程式」屬於自動化動作,可以啓動或觸發事件,例如更新特定的表格。

#### 相關槪念

確定控制

『使用觸發程式和限制』

您可以使用觸發程式或限制來管理資料庫表格中的資料。

### 匯入及匯出系統之間的資料

匯入資料是指從外部來源擷取資料的程序;而匯出資料則是從 DB2 for i5/OS 擷取資料,再將資料複製到另一 台系統。

將資料匯入 DB2 for i5/OS 可以是一次完成的事件,或是持續進行的作業,就像是每週工作報告的更新作業。 這幾種資料移動作業,通常是透過匯入、匯出或載入功能來完成。

### 相關槪念

複製一個檔案

複製多個檔案

複製來源檔資料

移動檔案

# 相關工作

匯入及匯出資料

從 System i 以外的其他系統載入及卸載資料

# 使用多個資料庫

系統提供系統資料庫 (識別為 SYSBAS),及使用一或多個使用者資料庫的能力。

使用者資料庫是透過使用獨立磁碟儲存區來實作,此儲存區設定於「System i 領航員」的磁碟管理功能中。設 定好獨立磁碟儲存區之後,它將在「System i 領航員」的「資料庫」資料夾以另一個資料庫的形態呈現。

當您在「System i 領航員」中展開系統,然後再展開資料庫將顯示一個可供使用的資料庫清單。若要建立資料 庫的連線,只要展開您希望使用的資料庫即可。

#### 相關槪念

磁碟管理

### 使用觸發程式和限制

您可以使用觸發程式或限制來管理資料庫表格中的資料。

觸發程式為一種儲存程序程式,每當特定的表格上執行指定的動作時,就會自動呼叫此程式。對於保存審核追 蹤、偵測異常狀況、維護資料庫中的關係、以及執行符合變更作業的應用程式和作業,觸發程式非常有用。

限制是您加諸在資料庫上的限制條件。限制實作於表格層次上。您可以使用限制在資料庫中建立參照完整性。

您可以透過「System i 領航員」、SQL 或傳統的系統介面來使用觸發程式和限制。下列表格顯示每一項作業可 用的選項。若需執行作業的相關資訊,請按一下適當的 X。

<span id="page-11-0"></span>「System i 領航員」作業的資訊亦記載於線上說明。

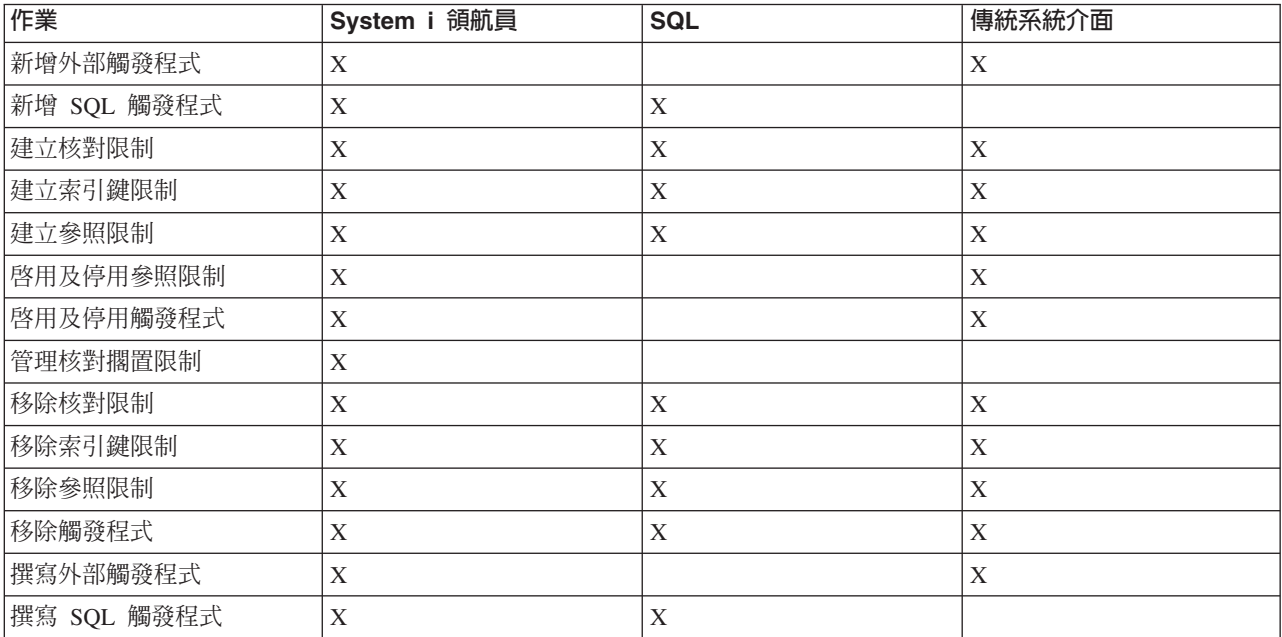

### 相關概念

System i 領航員資料庫作業

# 撰寫 DB2 程式

DB2 for i5/OS 提供各種方法,以撰寫用來存取或更新資料的應用程式。

您可以撰寫內嵌的 SQL 程式、外部函數、外部程序、DB2 for i5/OS CLI 應用程式及觸發程式。

### 相關概念

內嵌的 SOL 程式設計 撰寫 DB2 for i5/OS CLI 應用程式 相關工作

建立觸發程式

#### 相關參考

定義外部程序

撰寫 UDF 作為外部函數

# 資料庫備份及回復

儲存資料可能很費時且需要定期執行。不過,備份資料眞的非常重要,因為您永遠不知道何時需要進行回復。

### 相關概念

備份及回復 異動日誌管理 回復及還原您的資料庫

# <span id="page-12-0"></span>分散式資料庫管理

透過 DB2 for i5/OS,您可以使用分散於數個系統的資料庫。

#### 相關槪念

分散式資料庫程式設計

# 查詢與報告

您可以使用 SQL、「開放式查詢檔案」(OPNQRYF) 指令、「查詢」 (QQQQRY) API、「開放式資料庫連接」 (ODBC) 或 IBM Query for i5/OS 授權程式來建立及執行查詢。

您最常使用資料庫來執行的作業之一為擷取資訊。系統提供數個方法來建立並執行查詢與報告。

您可以使用 SQL 陳述式來擷取資訊。此 SQL 陳述式稱為查詢。查詢會針對您以 SQL 陳述式所提出的問題, 到資料庫表格中搜尋解答。答案以一組列來表達,稱為結果集。執行查詢之後,您也可以建立報告來顯示結果 集中提供的資料。

除了使用 SQL 之外,您可以使用其他功能和產品來建立並執行查詢與報告。若需詳細資訊,請參閱下列資訊。

- IBM DB2 System i的 Web Query 概觀
- Query for i5/OS
- v Query Management Programming
- $\mathcal{L}$ • Ouery Manager Use

此外,您可以在 System i 領航員 的 SQL Assist 視窗建置 SELECT、INSERT、UPDATE 及 DELETE SQL 陳述式。

#### 相關槪念

```
SQL 程式設計
相關工作
以 SQL Assist 建置 SQL 陳述式
相關參考
開啓查詢檔案 (OPNQRYF) 指令
查詢 (QQQQRY) API
```
# $B$  BINARY · VARBINARY · HEX 及 LENGTH 函數

本主題說明 IBM Query for i5/OS 授權程式所支援的 BINARY、VARBINARY、HEX 及 LENGTH 內建函數。

- 註: 除了 BINARY、VARBINARY、HEX 及 LENGTH 內建函數之外, i5/OS 授權程式的「查詢」也提供下 列支援:
	- BINARY、VARBINARY、BLOB、CLOB、DBCLOB 及 ROWID 資料類型的支援。
	- 較大數字、小數位數及大型數值文字的支援。
	- VARCHAR 函數支援從 CLOB 轉換成 VARCHAR。
	- VARGRAPHIC 函數支援 CLOB 至 DBCS 圖形、CLOB 至 UCS2 圖形、DBCLOB 至 DBCS 圖形及 DBCLOB 至 UCS2 圖形的轉換。

使用二進位常數來比較文字與二進位欄位 (BINARY、VARBINARY 或 BLOB)。利用一個 X 再接著以字串區 隔字元括住的一連串字元,代表二進位常數。字串區隔字元內的字元,必須是偶數個十六進位數字。十六進位 數字為數字或 A 至 F 的任何字母 (大小寫皆可),如以下範例所示:

欄位 測試値 binarycol eq X'12AF'

# **BINARY 内建函數**

BINARY 函數會傳回任何字串類型的 BINARY 表示法。格式為:

 $\rightarrow$ BINARY- $(-string$ -expression

*, integer*

函數的結果為固定長度的二進位字串。若第一個引數可能為空值,結果就可能為空值;若第一個引數是空值, 結果就是空值。

 $\blacktriangleright$ 

 $\blacktriangleright$ 

第一個引數必須為字串表示式,且值必須為內建的字元字串、圖形字串、二進位字串或列 ID 資料類型。

第二個引數指定二進位字串結果的長度屬性。值必須介於 1 和 32766 之間。若未指定第二個引數,則依下列 規則為進:

- 若字串表示式為空字串常數,結果的長度屬性為 1。
- 否則,結果的長度屬性與第一個引數的長度屬性相同,除非引數是圖形字串。在此情況下,結果的長度屬 性為引數長度屬性的兩倍。

實際的長度同於結果的長度屬性。若字串表示式的長度小於結果的長度,則結果內會填補十六進位零,直到塡 補至結果的長度為止。若字串表示式的長度大於結果的長度屬性,則予以截斷。

# **VARBINARY 内建函數**

VARBINARY 函數會傳回任何字串類型的 VARBINARY 表示法。格式為:

 $\rightarrow$  VARBINARY - ( - string-expression

*, integer*

函數的結果為 VARBINARY。若第一個引數可能為空值,結果就可能為空值;若第一個引數是空值,結果就是 空值。

第一個引數為字串表示式,值可以是字元字串、圖形字串、二進位字串或列 ID。

第二個引數指定二進位字串結果的長度屬性。值必須介於 1 和 32740 之間 (若可為 NULL,則值為 32739)。 若未指定第二個引數,則依下列規則為準:

- 若字串表示式為空字串常數,結果的長度屬性為 1。
- 否則,結果的長度屬性與第一個引數的長度屬性相同,除非引數是圖形字串。在此情況下,結果的長度屬 性為引數長度屬性的兩倍。

實際的長度同於結果的長度屬性。若字串表示式的長度小於結果的長度,則結果內會填補十六進位零,直到填 補至結果的長度為止。若字串表示式的長度大於結果的長度屬性,則予以截斷。

# **HEX** 内建函數

HEX 函數會傳回一個值的十六進位表示法。格式為:

#### HEX ( *expression* ) -

引數可以為任何內建資料類型。函數的結果為字串。若引數可能為空值,結果就可能為空值;若引數是空值, 結果就是空值。

結果為十六進位數字的字串。前兩位數代表引數的第一個位元組,緊接的兩位數代表引數的第二個位元組,依 此類推。若引數為日期時間値,則結果為引數內部格式的十六進位表示法。

結果的長度屬性爲引數儲存長度屬性的兩倍。固定長度的結果,其長度屬性不得大於 32766,可變長度的結果, 則不得大於 32740。若引數爲可變長度字串,則結果爲可變長度字串。否則,結果爲固定長度字串。

在現行系統上,字串的編碼字集 ID (CCSID) 為預設單位元組字元集 (CCSID)。

### **LENGTH** 内建函數

LENGTH 函數會傳回一個值的長度。格式為:

LENGTH ( *expression* ) -

引數必須為可傳回任何內建資料類型值的表示式。函數結果為大整數。若引數可能為空值,結果就可能為空 值;若引數是空值,結果就是空值。

結果為引數的長度。字串長度包括空白。可變長度字串的長度為實際的長度,並非長度屬性。圖形字串的長度 爲雙位元組字元的數目 (位元組數除以 2)。其他所有値的長度是用來代表此値的位元組數:

- · 2 代表小整數
- $\cdot$  4 代表大整數
- 8 代表超大整數
- (p/2)+1 的整數部份代表精準度為 p 的壓縮十進位數
- p 代表精準度為 p 的區域化十進位數
- 4 代表單一精準度浮點
- 8 代表倍準度浮點
- 字串的長度
- 3 代表時間
- 4 代表日期
- 10 代表時間戳記
- 26 代表列 ID

# <span id="page-15-0"></span>安全性

授權使用者存取在系統和資料層級的資料,可讓您控制資料庫的存取權限。

確保資料庫的安全,您需要建立物件的所有權和公用權限,以及應用程式的特定權限。

### 相關槪念

DRDA 伺服器存取控制結束程式 授予檔案及資料權限 限制對資料庫檔案中,特定欄位的存取權限 安全性 指定公用權限 使用資料庫檔案功能來控制 I/O 作業 使用邏輯檔案來保護資料

# <span id="page-16-0"></span>附錄. 注意事項

本資訊是針對 IBM 在美國所提供之產品與服務開發出來的。

而在其他國家中,IBM 不見得有提供本書中所提的各項產品、服務、或功能。要知道您所在區域是否可用到這 些產品與服務時,請向當地的 IBM 服務代表查詢。本書在提及 IBM 產品、程式或服務時,不表示或暗示只能 使用 IBM 的產品、程式或服務。只要未侵犯 IBM 的智慧財產權,任何功能相當的產品、程式或服務都可以取 代 IBM 的產品、程式或服務。不過,其他非 IBM 產品、程式或服務在運作上的評價與驗證,其責任屬於使用 者。

在這本書或文件中可能包含著 IBM 所擁有之專利或專利申請案。本書使用者並不享有前述專利之任何授權。您 可以用書面方式來查詢授權, 來函請寄到:

IBM Director of Licensing IBM Corporation North Castle Drive Armonk, NY 10504-1785 U.S.A.

若要查詢有關二位元組 (DBCS) 資訊的特許權限事宜,請聯絡您國家的 IBM 智慧財產部門,或者用書面方式 寄到:

IBM World Trade Asia Corporation Licensing 2-31 Roppongi 3-chome, Minato-ku Tokyo 106-0032, Japan

下**列段落若與當地之法令抵觸,則不適用之**: IBM 僅以「現狀」提供本出版品,而不為任何明示或默示之保證 (包括但不限於產品未涉侵權、可售性或符合特定效用的保證。) 倘若干地區在特定交易中並不許可相關明示或 默示保證之棄權聲明,則於該等地區之特定交易,此項聲明不適用之。

本資訊中可能包含技術上或排版印刷上的錯誤。因此,IBM 會定期修訂;並將修訂後的內容納入新版中。同時, IBM 得隨時修改或變更本出版品中所提及的產品及程式。

本資訊中任何對非 IBM 網站的敘述僅供參考,IBM 對該等網站並不提供保證。該等網站上的資料,並非 IBM 產品所用資料的一部分,如因使用該等網站而造成損害,其責任由 貴客戶自行負責。

IBM 得以其認定之各種適當方式使用或散布由 貴客戶提供的任何資訊,而無需對您負責。

本程式之獲授權者若希望取得相關資料,以便使用下列資訊者可洽詢 IBM。其下列資訊指的是: (1) 獨立建立 的程式與其他程式 (包括此程式) 之間更換資訊的方式 (2) 相互使用已交換之資訊方法 若有任何問題請聯絡:

IBM Corporation Software Interoperability Coordinator, Department YBWA 3605 Highway 52 N Rochester, MN 55901 U.S.A.

上述資料之取得有其特殊要件,在某些情況下必須付費方得使用。

<span id="page-17-0"></span>Ⅰ IBM 基於雙方之「IBM 客戶合約」、「IBM 國際程式授權合約」、「IBM 機器碼授權合約」或任何同等合約 1 之條款,提供本文件中所述之授權程式與其所有適用的授權資料。

任何此處涵蓋的執行效能資料都是在一個受控制的環境下決定出來的。因此,於其他不同作業環境之下所得的 結果,可能會有很大的差異。有些測定已在開發階段系統上做過,不過這並不保證在一般系統上會出現相同結 果。再者,有些測定可能已透過推測方式評估過。但實際結果可能並非如此。本文件的使用者應根據其特有的 環境,驗證出適用的資料。

本資訊所提及之非 IBM 產品資訊,係一由產品的供應商,或其出版的聲明或其他公開管道取得。IBM 並未測 試過這些產品,也無法確認這些非 IBM 產品的執行效能、相容性、或任何對產品的其他主張是否完全無誤。如 果您對非 IBM 產品的性能有任何的疑問,請涇向該產品的供應商杳詢。

有關 IBM 未來動向的任何陳述,僅代表目標而已,並可能於未事先聲明的情況下有所變動或撤回。

本資訊中含有日常商業活動所用的資料及報告範例。為了提供完整的說明,這些範例包括個人、公司、廠牌和 産品的名稱。這些名稱全屬虛構,若與任何公司的名稱和住址雷同,純屬巧合。

著作權授權:

本資訊包含原始語言的範例應用程式,用以說明各種作業平台上的程式設計技術。您可以基於研發、使用、銷 售或散佈符合作業平台 (用於執行所撰寫的範例程式) 之應用程式設計介面的應用程式等目的,以任何形式複 製、修改及散佈這些範例程式,而無需付費給 IBM。這些範例尚未徹底經過所有情況的測試。因此,IBM 不保 證或暗示這些程式的穩定性、服務能力或功能。

這些範例程式或是任何衍生著作的每一份拷貝或任何部份,都必須具有下列的著作權聲明:

© (your company name) (year). 此程式碼的部份是衍生自 IBM 公司的「範例程式」。 © Copyright IBM Corp. 輸入年份 。All rights reserved.

若您是以電子檔檢視此資訊,則照片和彩色圖例可能不會出現。

# **⊢ 程式設計介面資訊**

本「資料庫」管理出版品文件是使用允許客戶撰寫程式以取得 IBM i5/OS 服務的「程式設計介面」。

#### 商標

下列術語是 IBM 公司在美國及 (或) 其它國家的商標。

AIXDB2

Distributed Relational Database Architecture Domino **DRDA** i5/OSIBM IBM (標誌) Lotus Net.DataPowerPC System iSystem i5

| Adobe、Adobe 標誌、PostScript 及 PostScript 標誌為 Adobe Systems Incorporated 在美國及 (或) 其他國家的 Ⅰ 註冊商標或商標。

<span id="page-18-0"></span>| Linux 是 Linus Torvalds 在美國及 (或) 其他國家的註冊商標。

Microsoft、Windows、Windows NT 和 Windows 標誌是 Microsoft Corporation 在美國及 (或) 其他國家的商 標。

Java 和所有 Java 型商標為 Sun Microsystems, Inc. 在美國及 (或) 其他國家的商標。

UNIX 是 The Open Group 在美國及 (或) 其他國家的註冊商標。

其他公司、產品或服務名稱,可能是其他公司的商標或服務標誌。

#### 條款

根據下述條款,授予您對這些出版品的使用權限。

個人使用:您可複製該等出版品供個人及非商業性用途使用,惟應註記 IBM 著作權標示及其他所有權歸屬 IBM 之相關文字。未經 IBM 明示同意,您不得散佈、展示或改作該等出版品或其任何部分。

**商業使用**:您可以複製、散佈及展示該等出版品僅供企業內部使用,惟應註記 IBM 著作權標示及其他所有權歸 屬 IBM 之相關文字。未經 IBM 明示同意,您不得改作該等出版品,也不得於企業外複製、散佈或展示該等出 版品或其任何部分。

除本使用聲明中明確授予之許可外,使用者就出版品或任何包含於其中之資訊、資料、軟體或其他智慧財產 權,並未取得其他任何明示或默許之許可、軟體授權或權利。

使用者對於出版品之使用如危害 IBM 的權益,或 IBM 認定其未遵照上述指示使用出版品時,IBM 得隨時撤 銷此處所授予之許可。

除非您完全遵守所有適用之一切法規,包括所有美國出口法規,否則您不得下載、出口或再輸出此等資訊。

IBM 對於該出版品之內容不為任何保證。出版品依其「現狀」提供,不附帶任何明示或默示之擔保,其中包括 (但不限於) 適售性、未涉侵權及適合特定用涂之默示擔保責任。

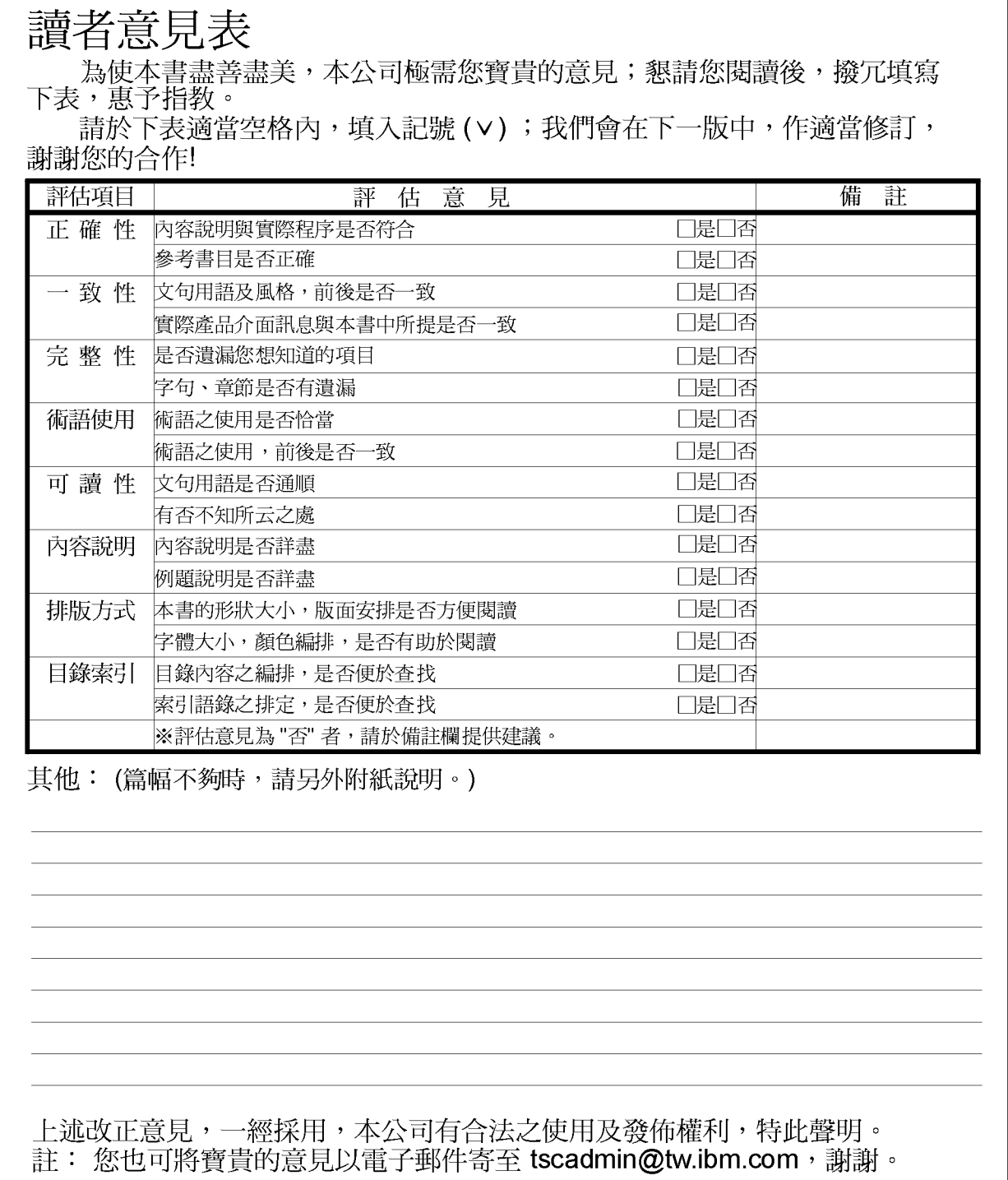

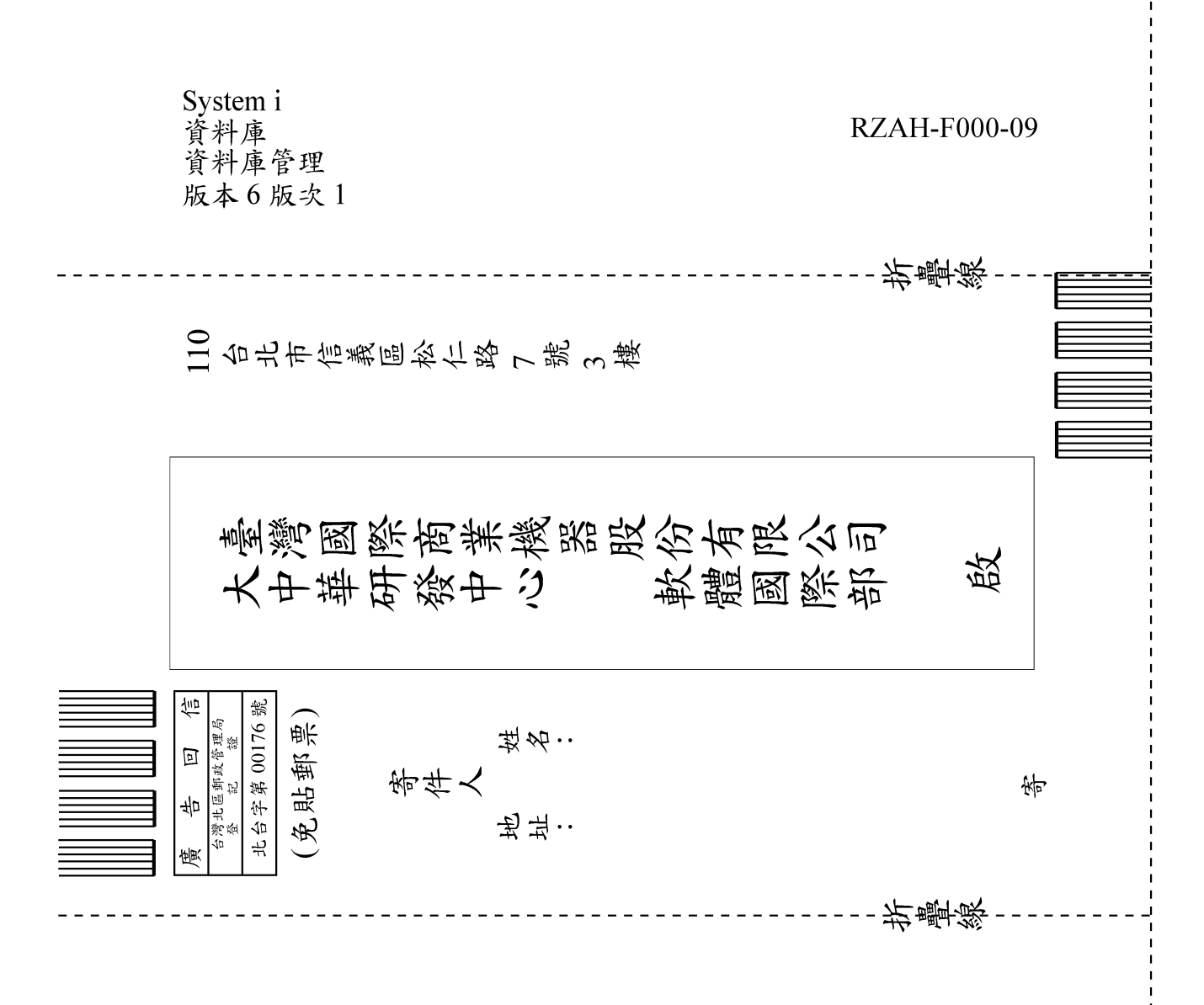

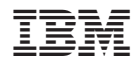

Printed in USA